-M

IBM Cúram Social Program Management

# Guía de inicio de Cúram Outcome Management Entry Edition

*Versión 6.0.5*

-M

IBM Cúram Social Program Management

# Guía de inicio de Cúram Outcome Management Entry Edition

*Versión 6.0.5*

#### **Nota**

Antes de utilizar esta información y el producto al que hace referencia, lea la información que figura en el apartado ["Avisos" en la página 25](#page-34-0)

#### **Revisado: mayo de 2013**

Esta edición se aplica a IBM Cúram Social Program Management, versión 6.05ya todos los releases posteriores a menos que se indique lo contrario en ediciones nuevas.

Materiales bajo licencia - Propiedad de IBM.

#### **© Copyright IBM Corporation 2012, 2013.**

© Cúram Software Limited. 2011. Reservados todos los derechos.

## **Contenido**

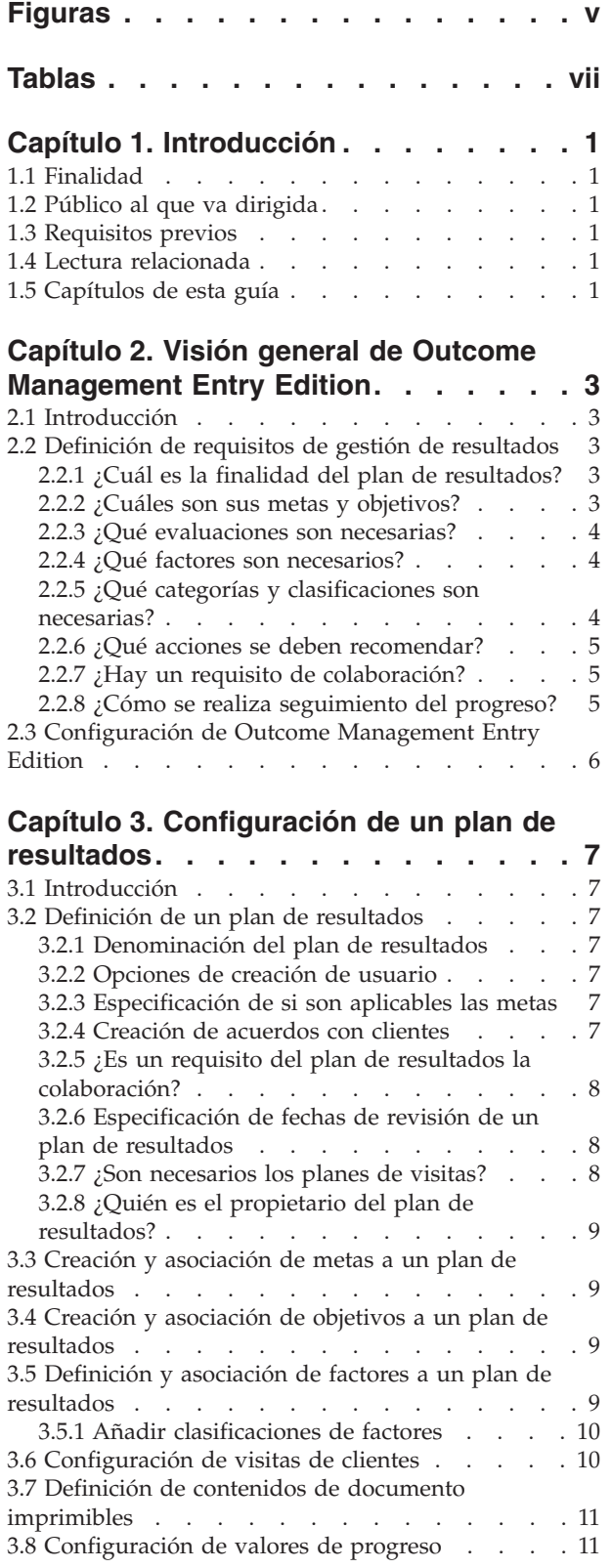

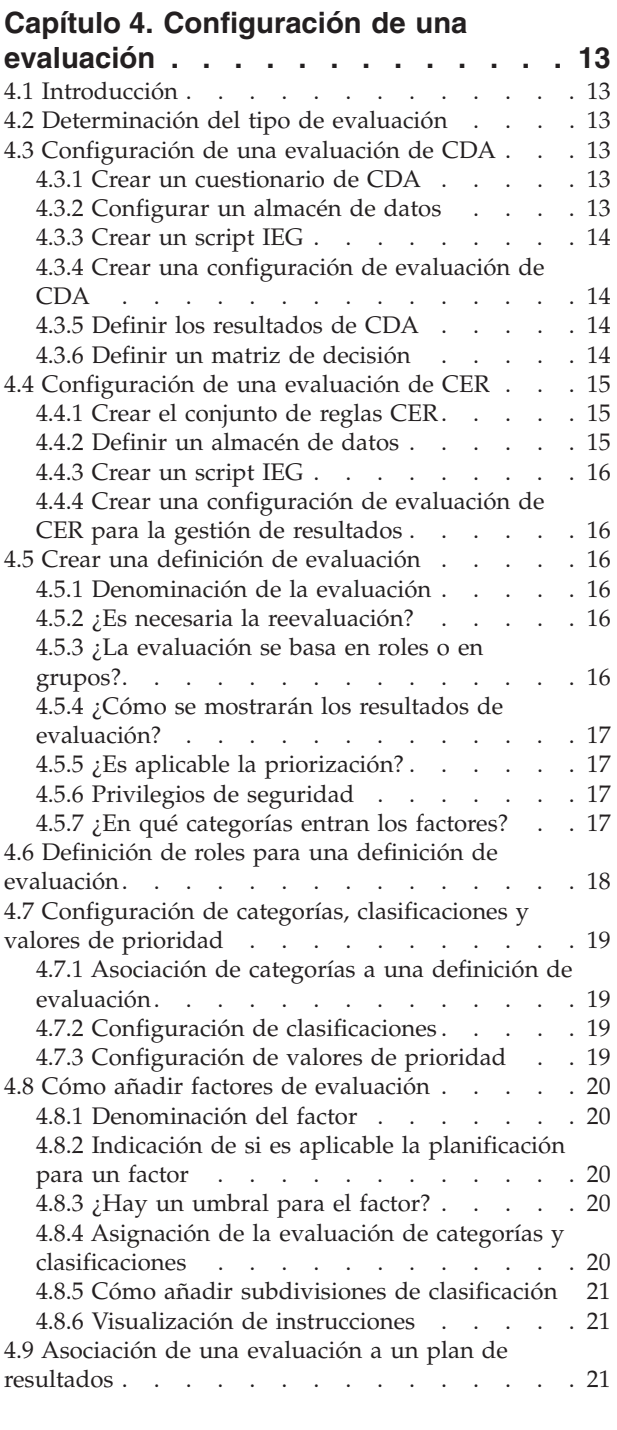

#### **[Capítulo 5. Configuración de acciones](#page-32-0)**

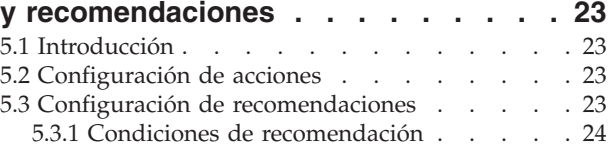

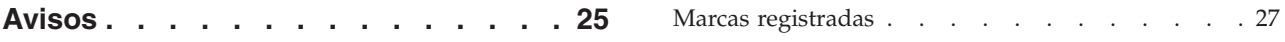

# <span id="page-6-0"></span>**Figuras**

**vi** IBM Cúram Social Program Management: Guía de inicio de Cúram Outcome Management Entry Edition

## <span id="page-8-0"></span>**Tablas**

- [1. Valores de muestra para una matriz de](#page-23-0) [decisión con puntuación](#page-23-0) . . . . . . . [14](#page-23-0)
- [2. Valores de muestra para una matriz de](#page-24-0) [decisión sin puntuación](#page-24-0) . . . . . . . [15](#page-24-0)

**viii** IBM Cúram Social Program Management: Guía de inicio de Cúram Outcome Management Entry Edition

## <span id="page-10-0"></span>**Capítulo 1. Introducción**

#### **1.1 Finalidad**

La finalidad de esta guía es proporcionar una visión integral sobre cómo configurar los planes de resultados y las evaluaciones mediante Cúram Outcome Management Entry Edition. Se pretende proporcionar información suficiente para permitir que una organización se ponga en marcha con la configuración de un sistema de gestión de resultados. La guía logra esta finalidad proporcionando una visión general de Outcome Management Entry Edition y los requisitos básicos de gestión de resultados que se deben tener en cuenta antes de que se configure. Proporciona una visión general de la ruta de configuración, junto con las distintas opciones de configuración disponibles y otras consideraciones importantes a tener en cuenta al trabajar con estas opciones.

#### **1.2 Público al que va dirigida**

Esta guía está dirigida a los analistas de negocio encargados de definir los requisitos de un sistema de gestión de resultados y a los administradores encargados de configurar Outcome Management Entry Edition.

#### **1.3 Requisitos previos**

No hay requisitos previos de lectura.

#### **1.4 Lectura relacionada**

La Guía de Cúram Outcome Management y la Guía de configuración de Cúram Outcome Management proporcionan detalles adicionales sobre muchas de las opciones de configuración descritas en este documento.

#### **1.5 Capítulos de esta guía**

La siguiente lista describe los capítulos de esta guía:

#### **Visión general de Outcome Management Entry Edition**

En este capítulo se ofrece una visión general de Cúram Outcome Management Entry Edition y se describen los requisitos básicos de gestión de resultados que se deben tener en cuenta antes de configurar un plan de resultados y una evaluación mediante Outcome Management Entry Edition.

#### **Configuración de un plan de resultados**

En este capítulo se describe cómo configurar un plan de resultados y sus metas, objetivos, factores y valores de progreso del cliente asociados.

#### **Configuración de una evaluación**

En este capítulo se describe cómo configurar una evaluación y los factores relacionados.

#### **Configuración de acciones y recomendaciones**

En este capítulo se describe cómo configurar acciones y recomendaciones para un plan de resultados.

IBM Cúram Social Program Management: Guía de inicio de Cúram Outcome Management Entry Edition

## <span id="page-12-0"></span>**Capítulo 2. Visión general de Outcome Management Entry Edition**

#### **2.1 Introducción**

Los métodos de suministro de servicios tradicionales son muy buenos para captar clientes inscritos en programas, pero a menudo no solucionan los problemas a los que se enfrentan los clientes. En muchos casos, los clientes terminan reclamando prestaciones o requieren los servicios proporcionados por estos programas durante largos periodos de tiempo. Este enfoque "trampa" del suministro de servicios es costoso para los gobiernos y a menudo ayuda poco a los clientes a cumplir su potencial. Para ayudar a los clientes a vencer las barreras y conseguir sus metas, las organizaciones a menudo deben evaluar de forma integral la situación de un cliente y crear e implementar de forma proactiva un plan para vencer las barreras.

Cúram Outcome Management Entry Edition es una versión muy flexible de gestión de resultados adaptada para las organizaciones que no necesitan una solución total de gestión de casos, es decir, se centran en la planificación de resultados solo. Permite a las organizaciones como las agencias más pequeñas, realizar actividades de planificación sin la necesidad del conjunto de aplicaciones de Cúram.

Cúram Outcome Management Entry Edition utiliza un método centrado en el cliente para evaluar las circunstancias de un cliente y recomendar las acciones que ayudarán al cliente a conseguir un resultado positivo. Proporciona bloques de creación que permiten a la organización configurar un sistema de gestión de resultados para satisfacer sus requisitos. Estos bloques de creación incluyen el propio plan de resultados, sus metas y objetivos, las evaluaciones, los factores y las acciones que es necesario que un cliente asuma para conseguir los objetivos del plan de resultados y/o del cliente. El plan de resultados es el mecanismo mediante el cual un trabajador gestiona los componentes descritos anteriormente.

#### **2.2 Definición de requisitos de gestión de resultados**

En las secciones siguientes se proporciona una visión general de los requisitos que la organización debe tener en cuenta antes de configurar Outcome Management Entry Edition.

#### **2.2.1 ¿Cuál es la finalidad del plan de resultados?**

Los planes de resultados se utilizan para gestionar las evaluaciones, las metas, los objetivos, los factores y las acciones necesarios para ayudar al cliente a lograr un resultado positivo.

Se debe identificar la finalidad de un plan de resultados antes de iniciar la tarea de configuración. Por ejemplo, ¿es la finalidad del plan reunificar a las familias? ¿O se trata de ayudar a los clientes a convertirse en autosuficientes? Una vez que se identifica la finalidad global del plan, esto facilita la identificación de metas, objetivos, factores y requisitos de evaluación.

#### **2.2.2 ¿Cuáles son sus metas y objetivos?**

La meta es el resultado que pretende conseguir el plan para uno o varios clientes, por ejemplo, autosuficiencia, reunificación y adopción. El sistema permite a la organización definir las metas y objetivos del cliente que pretenden conseguir con el plan. Se pueden configurar los planes de resultados para dar soporte a los objetivos de un plan, las metas de cualquiera de los clientes del plan, o ambas cosas. En función de la meta, se pueden definir los objetivos para proporcionar al cliente pasos incrementales que finalmente llevarán a la consecución de la meta del plan de resultados. Entre los ejemplos de objetivos, se incluyen, Llevar un estilo de vida saludable, Mantenerse limpio y sobrio.

Por ejemplo, una organización centrada en ayudar a las familias que son menos dependientes de las prestaciones del estado puede configurar un plan de autosuficiencia con una meta de Autosuficiencia. Los <span id="page-13-0"></span>objetivos configurados para el plan podrían ser Buscar trabajo y Llevar un estilo de vida saludable. Los trabajadores pueden determinar qué objetivos deben añadir a cada plan de resultados, basándose en las circunstancias individuales de la familia.

#### **2.2.3 ¿Qué evaluaciones son necesarias?**

Las evaluaciones proporcionan a los trabajadores una manera de evaluar las circunstancias del cliente a través de uno o varios factores. La organización debe tener en cuenta sus requisitos para evaluar las necesidades del cliente como parte de un plan de resultados. En gestión de resultados, los datos de evaluación se capturan utilizando una script IEG (Intelligent Evidence Gathering, Recopilación de pruebas inteligente) y los datos capturados se utilizan para determinar los resultados de evaluación utilizando Cúram Decision Assist (CDA) o Cúram Express Rules (CER).

La organización debe tener en cuenta las evaluaciones necesarias para el plan de resultados. Por ejemplo, ¿qué datos se tienen que capturar? ¿Cómo se estructurarán esos datos en el script de evaluación? En función de la complejidad de la evaluación, se puede utilizar CDA o CER para determinar los resultados de la evaluación. En general, se utiliza CDA para evaluaciones más directas, donde los resultados se pueden derivar sin procesar reglas ni interpretar datos, como por ejemplo cálculos o comparaciones. Se utiliza CER para evaluaciones más complejas que requieren las reglas para derivar los resultados.

#### **2.2.4 ¿Qué factores son necesarios?**

Los factores son los dominios en los que se determinan las circunstancias de un cliente, por ejemplo, abuso de sustancias, transporte y violencia doméstica. En función de la forma en que está configurado el sistema, se pueden añadir como un plan de resultados a raíz de una evaluación (factores de evaluación), seleccionarse de una lista preconfigurada de factores configurados para el plan de resultados (factores del plan de resultados) o que los defina un trabajador para abordar una circunstancia determinada (factores definidos por el usuario).

La organización tiene que tener en cuenta los factores que son necesarios y entre qué tipos están. Por ejemplo, una organización que tiene la intención de configurar un plan de autosuficiencia puede configurar que los factores de abuso de sustancias, cuidado infantil y transporte serán los factores de evaluación. Si la organización espera recibir información sobre un área determinada de un tercero, por ejemplo, los resultados de un diploma de educación general (GED), se puede definir para el plan un factor de plan de resultados para GED. Cuando el trabajador recibe información sobre el GED de un cliente, se puede añadir el factor al plan. La organización debe tener en cuenta también si los trabajadores necesitan el recurso para añadir los factores definidos por el usuario a los planes de resultados.

Al añadir un objetivo a un plan de resultados, el trabajador tiene la opción de asociar el objetivo a los factores entre los que se va a medir el funcionamiento del cliente. Por ejemplo, el trabajador puede seleccionar los factores de Cuidado infantil y Transporte al añadir el objetivo Buscar trabajo a un plan de resultados. De forma similar, al añadir una acción, el trabajador puede seleccionar los factores cuya acción está destinada a abordarlos. Al asociar el mismo factor a un objetivo y una acción, el trabajador puede identificar las acciones que se están asumiendo para lograr ese objetivo.

#### **2.2.5 ¿Qué categorías y clasificaciones son necesarias?**

Las categorías y clasificaciones definen las puntuaciones de los factores en un plan de resultados. Las categorías se componen de clasificaciones y son aplicables solamente a factores de evaluación. Se proporcionan para dar soporte a varios conjuntos de clasificaciones para los factores de evaluación. Por ejemplo, educación y refugio pueden ser factores de tipo "necesidad". Abuso de sustancias y cuidado infantil pueden entrar en la categoría de tipo "barrera" y cada una de estas categorías tendría un conjunto de clasificaciones distinto. Los administradores pueden definir una o varias categorías para los factores de evaluación configurados como parte de la administración de gestión de resultados.

Las clasificaciones permiten a la organización definir los resultados que generará una evaluación (para un factor de evaluación) o entre los que el trabajador puede seleccionar (para un factor del plan de

<span id="page-14-0"></span>resultados). Por ejemplo, una factor de Abuso de sustancias puede tener las clasificaciones de Vulnerable, Comprometido, En progreso y Autosuficiente. Si está configurado Abuso de sustancias como un factor de evaluación, el sistema determinará la clasificación de factores basándose en las respuestas proporcionadas en la evaluación. Si está configurado Abuso de sustancias como un factor del plan de resultados, el trabajador puede seleccionar la clasificación al añadir el factor al plan de resultados.

#### **2.2.6 ¿Qué acciones se deben recomendar?**

Un trabajador puede recomendar acciones que debe emprender un cliente para satisfacer los objetivos y las metas de un plan de resultados. La organización debe tener en cuenta las acciones que estarán disponibles para que las recomienden los trabajadores basándose en las circunstancias individuales de un cliente o grupo de clientes que participan en un plan de resultados. Entre los ejemplos de las acciones se incluye el uso de un bonobús gratis para asistir a las entrevistas de trabajo y acciones a largo plazo como asistir a Alcohólicos anónimos todas las semanas.

Se pueden configurar las recomendaciones que darán como resultado acciones que se recomiendan automáticamente. La organización debe determinar qué acción recomienda para un circunstancia del cliente en particular. Por ejemplo, si una evaluación clasifica un cliente como Vulnerable por un factor de abuso de sustancias, se puede configurar el sistema para que recomiende automáticamente una acción de asistir a reuniones de alcohólicos anónimos para ese cliente. La organización también puede configurar que la acción de buscar trabajo se recomiende automáticamente para todos los planes de autosuficiencia. El trabajador puede ver las recomendaciones y añadir acciones recomendadas al plan de resultados para uno o varios de los clientes, en función de cómo se ha configurado la acción. O bien, el trabajador tiene la opción de añadir acciones según su propio criterio, por ejemplo, un trabajador puede identificar que un cliente se beneficiará de asistir a clases para padres, aun cuando el sistema no lo haya recomendado específicamente.

La organización debe tener en cuenta también si un trabajador tiene la capacidad de añadir acciones definidas por el usuario a un plan, o si un trabajador debe seleccionarlas entre las acciones preconfiguradas.

## **2.2.7 ¿Hay un requisito de colaboración?**

La gestión de resultados admite la colaboración y coordinación de todas las partes clave relacionadas con el cliente y la familia para facilitar la planificación basada en equipo y la toma de decisiones. Si existe tal requisito para la organización, el plan de resultados se puede configurar para permitir la colaboración de equipos multidisciplinarios. Los miembros de equipo multidisciplinar pueden incluir miembros de la propia organización, así como miembros de organizaciones externas que tratan con el cliente. Por ejemplo, los trabajadores de una organización de asistencia social, el ministerio de vivienda y la agencia de empleo pueden colaborar para ayudar a las familias en numerosas y complejas necesidades. La organización tiene también la opción de habilitar el uso compartido de notas, acciones y archivos adjuntos en un plan de resultados con miembros del MDT externos, que acceden a los planes de resultados mediante el portal MDT de Cúram. A través del portal, también tienen acceso a discusiones, actas de reunión y para consultar cierta información sobre el plan.

## **2.2.8 ¿Cómo se realiza seguimiento del progreso?**

Las organizaciones normalmente desean realizar seguimiento del progreso en distintos aspectos del plan de resultados. La gestión de resultados proporciona la capacidad de realizar seguimiento del progreso en el propio plan de resultados, así como en las metas, los objetivos los factores y las acciones. El trabajador puede actualizar el progreso en cada uno de estos elementos en revisiones provisionales en el tiempo que dura el plan.

Los modos principales en que un trabajador puede supervisar el progreso en un plan de resultados es llevando a cabo reevaluaciones y revisiones del plan. El sistema permite que la organización especifique si debe estar disponible la reevaluación para una evaluación configurada y si es así, con qué frecuencia debe realizarse la reevaluación.

<span id="page-15-0"></span>Las revisiones de planes están configuradas para permitir al trabajador evaluar la idoneidad y la utilidad de las acciones, las metas y los objetivos en un plan. La organización debe tener en cuenta las opciones siguientes para configurar las revisiones:

- v Determinar si es necesaria una planificación de revisión para un plan de resultados
- v Para cuándo debe producirse la primera revisión después de que se ha creado el plan
- v Con qué frecuencia deben realizarse las revisiones posteriores después de la primera revisión.

El sistema permite a la organización especificar que una evaluación se lleva a cabo como parte de una revisión de plan. Por ejemplo, una organización de bienestar infantil puede planificar tener disponible la evaluación de las capacidades y necesidades del cuidador y la evaluación de las capacidades y necesidades del menor en un plan de reunificación y evaluaciones de riesgos y reunificaciones disponibles en la revisión del plan de reunificación.

#### **2.3 Configuración de Outcome Management Entry Edition**

Una vez que los requisitos de las características principales de plan de resultados de la organización han sido identificados, se pueden considerar las opciones para las opciones de configuración de nivel inferior. La mayoría de las opciones de configuración para la gestión de resultados están disponibles en la aplicación de administración. Algunas configuraciones de nivel inferior como tablas de códigos y valores de la tabla de códigos se han configurado en la aplicación de administración del sistema.

En los capítulos siguientes se describen las opciones de configuración para cada una de las características principales descritas anteriormente.

## <span id="page-16-0"></span>**Capítulo 3. Configuración de un plan de resultados**

### **3.1 Introducción**

En este capítulo se describen las opciones de configuración disponibles para un plan de resultados. Cuando se define un plan de resultados, se pueden crear metas, objetivos y factores y asociarlos al plan de resultados. Además, se pueden configurar recomendaciones, valores de visitas y el contenido del documento imprimible del plan de resultados. Se pueden definir también para el plan de resultados los valores de progreso del cliente.

#### **3.2 Definición de un plan de resultados**

El primer paso en la configuración de gestión de resultados es definir el plan de resultados. En esta sección se proporciona una visión general de los valores necesarios para definir un plan de resultados, las opciones disponibles y las consideraciones a tener en cuenta al trabajar con estas opciones.

Para obtener información detallada sobre las opciones de configuración individuales, consulte la Guía de configuración de Cúram Outcome Management.

#### **3.2.1 Denominación del plan de resultados**

Se debe especificar un nombre de plan de resultados. El nombre de plan de resultados debe reflejar la finalidad del plan de resultados, porque se mostrará a los trabajadores como parte del proceso de creación del plan de resultados. Ejemplos de nombres de plan incluyen Bienestar infantil y Retorno al trabajo.

#### **3.2.2 Opciones de creación de usuario**

¿Tiene el trabajador la opción de definir las acciones, los objetivos y/o los factores en el plan de resultados o solo tiene la opción de seleccionar de una lista predefinida? La organización puede especificar cuál de estos elementos, si hay alguno, puede añadir el trabajador a un plan de resultados. Si la opción no está establecida para un componente en particular, el trabajador solo podrá seleccionar el objetivo, el factor o la acción, de un conjunto configurado para la organización. Por ejemplo, un trabajador puede pensar que un cliente en un plan de autosuficiencia se beneficiará de asistir a un taller de CV y añadirlo como una acción al plan, aun cuando no se haya incluido esa acción en el conjunto de acciones preconfiguradas para la organización.

#### **3.2.3 Especificación de si son aplicables las metas**

Un administrador puede especificar si son aplicables las metas al plan de resultados solo, a los individuos en el plan solo, o a ambas cosas. Las metas del plan de resultados se utilizan cuando los clientes del plan tienen la misma meta, por ejemplo, autosuficiencia. O bien, si el plan es solo para un cliente, se puede definir una meta de plan, es decir, puede que las metas del cliente no sean necesarias.

Las metas del cliente se utilizan cuando hay varios clientes en el plan y cada cliente tiene una meta distinta. Por ejemplo, la organización puede tener un plan de protección infantil con metas del cliente de adopción, permanencia y vida independiente. Si se crea dicho plan para una familia que incluye un bebé y un adolescente que son los dos separados del hogar familiar, el plan puede tener una meta de cliente de adopción para el bebé y una meta de cliente de vida independiente para el adolescente.

#### **3.2.4 Creación de acuerdos con clientes**

Cuando el trabajador y el cliente han aceptado todos los elementos de un plan, el cliente acepta por escrito cumplir con las acciones esbozadas en el plan. La gestión de resultados proporciona a los trabajadores la capacidad de crear acuerdos que las dos partes pueden firmar posteriormente. La

<span id="page-17-0"></span>organización debe considerar si el supervisor de caso debe aprobar los acuerdos del plan de resultados antes de enviarlos al cliente. Si es así, ¿qué porcentaje de acuerdos es necesario aprobar? Las propiedades del sistema están disponibles en la aplicación de administración del sistema, que permiten a la organización configurar varios valores, incluido el nombre de documento del acuerdo y el método por el que se envía el acuerdo a los clientes (por ejemplo, correo electrónico o correo postal).

#### **3.2.5 ¿Es un requisito del plan de resultados la colaboración?**

Se proporcionan varias opciones de configuración si es un requisito del plan de resultados la colaboración. Si está habilitada la compartición, se muestra una pestaña Colaboración en el plan de resultados que permitirá al trabajador añadir un equipo multidisciplinario al plan de resultados y habilitará las herramientas de colaboración que incluyen discusiones, reuniones, actas de reunión, acciones, notas y archivos adjuntos. La organización puede especificar que hay equipos multidisciplinarios predefinidos o si un trabajador puede añadir miembros a cada equipo multidisciplinario según los criterios ad hoc. Se pueden añadir trabajadores de agencia y usuarios externos o médicos y profesores a un equipo multidisciplinario ad hoc predefinido.

Por ejemplo, una organización de bienestar infantil puede conllevar equipos multidisciplinares en el proceso de planificación para los planes de resultados de bienestar infantil. Los miembros de equipo de un plan de resultados de un menor pueden incluir el profesor del menor, el trabajador social, el médico y el asesor. Los miembros de equipo trabajarán juntos, compartirán información y se actualizarán entre sí en el progreso del menor para conseguir sus metas.

#### **3.2.6 Especificación de fechas de revisión de un plan de resultados**

Se proporcionan varias opciones de configuración que indican las fechas en que se planean que se produzcan las revisiones de plan de resultados. A continuación se detalla lo que se debe tener en cuenta al especificar estas opciones:

- v ¿Cuánto tiempo después de la fecha de creación del plan es la primera revisión (en días)?
- v ¿Con qué frecuencia después de la primera revisión tendrán lugar las revisiones posteriores (en días)?
- v ¿Se calculan las fechas de revisión posteriores basándose en la última fecha de revisión planificada o en la fecha en que se ha completado la revisión anterior?

Estos valores controlan la siguiente fecha de revisión del plan de resultados que se muestra al trabajador en un plan de resultados.

#### **3.2.7 ¿Son necesarios los planes de visitas?**

La organización debe considerar si hay un requisito para crear planes de visitas y grabar las visitas en el plan de resultados. Esto es especialmente relevante para planes de resultados de protección de menores y adultos. Los planes de visitas permiten a los trabajadores especificar y describir las interacciones planificadas que suceden entre individuos. Por ejemplo, para el Bienestar Infantil, los planes de visitas describen las interacciones entre el menor en un emplazamiento fuera del hogar familiar y los miembros de la familia (los padres o familiares) u otros participantes. Si se configuran las visitas para el plan de resultados, el trabajador tiene la capacidad de registrar y evaluar las visitas como parte de una revisión. Si las visitas son aplicables a un plan de resultados, se pueden establecer varias opciones adicionales y se deben tener en cuenta al configurar el plan de resultados:

- v ¿Qué porcentaje de la duración de una visita es considerado aceptable? Por ejemplo, si la duración esperada para visitas se establece en 1 hora en el plan de visitas y el porcentaje de duración se establece en 50%, las visitas que duran 30 minutos o más se considerarán compatibles desde la perspectiva de duración.
- v ¿Cuáles son los límites de edad superior e inferior para los clientes que se van a visitar. Por ejemplo, para un plan de bienestar infantil, se pueden establecer los límites en 0 y 21, de modo que todos los clientes en un plan de resultados con edad de 21 años o inferior se pueden añadir como clientes a visitar en un plan de visitas.

<span id="page-18-0"></span>**Nota:** se pueden configurar opciones adicionales para visitas cuando se crea el plan de resultados. Consulte [3.6, "Configuración de visitas de clientes", en la página 10](#page-19-0) para obtener más información.

#### **3.2.8 ¿Quién es el propietario del plan de resultados?**

Se proporciona un valor que permite al administrador especificar el propietario del plan de resultados. De forma predeterminada, la propiedad se asigna al trabajador que crea el plan, sin embargo es posible que la organización configure una estrategia de propiedad diferente, si es necesario. Para obtener más información sobre cómo configurar la estrategia de propiedad, consulte la Guía de configuración de gestión de casos integrados de Cúram.

#### **3.3 Creación y asociación de metas a un plan de resultados**

Al crear las metas para el plan de resultados, es necesario el nombre de la meta y se puede especificar también una referencia y una descripción. Las metas se pueden asociar después al plan de resultados configurado. Basándose en el valor de configuración de Basado en las metas aplicables a en el plan de resultados, las metas asociadas al plan de resultados se aplican al plan de resultados solo, a los clientes en el plan solo, o a los dos. Se pueden crear varias metas y asociarse a un solo plan de resultados. Se pueden compartir también las metas entre diversos planes de resultados si es necesario.

Una vez asociadas las metas a un plan de resultados, estarán disponibles para el trabajador para añadirlas al plan de resultados, ya sea como metas de plan o como metas de clientes, en función de cómo esté configurado el plan de resultados.

#### **3.4 Creación y asociación de objetivos a un plan de resultados**

De forma similar a las metas, es necesario el nombre de objetivo y se puede especificar una referencia y una descripción del objetivo al crear el objetivo. Se pueden crear varios objetivos y asociarse a un solo plan de resultados. Los objetivos también se pueden compartir entre diversos planes de resultados si es necesario.

Una vez asociados los objetivos a un plan de resultados, dichos objetivos estarán disponibles para que el trabajador los añada al plan de resultados.

#### **3.5 Definición y asociación de factores a un plan de resultados**

Se pueden configurar los factores que no forman parte de una evaluación, pero son necesarios como parte de un plan de resultados. Esto permite añadir factores evaluados por proveedores de terceros a los planes de resultados. Si existe un requisito de registrar los resultados de una evaluación llevada a cabo por un proveedor de terceros, se puede configurar un factor de plan de resultados para adaptar esto. Si se configuran factores de plan de resultados, se pueden asociar a un tipo de plan de resultados en particular, para que el trabajador pueda añadirlos a un plan de resultados si es necesario. Por ejemplo, un tercero puede llevar a cabo una evaluación de diploma de educación general (GED) y puede que la organización esté interesada en capturar el resultado de estos planes de resultados de autosuficiencia, de modo que se configura y se asocia un factor de plan de resultados de GED al tipo de plan de resultados de autosuficiencia. Este factor está entonces disponible para que los trabajadores lo añadan a los planes de resultados de este tipo.

A continuación se detallan las principales consideraciones al configurar los factores de plan de resultados:

- v El nombre del factor. Ejemplos de factores de plan de resultados incluyen el diploma de educación general (GED) y la confianza del menor.
- v ¿Se debe determinar la puntuación de factores a intervalos regulares? Si se establece esta configuración, se utiliza para calcular la siguiente fecha de puntuación para el factor cuando se asocia a un plan de resultados.
- <span id="page-19-0"></span>v ¿Qué clasificaciones se aplican para este factor? Se deben especificar las clasificaciones para que se pueda añadir el factor al plan.
- v ¿Se trata de un factor de planificación, es decir, se utiliza como parte del proceso de planificación y no solo para registrar los resultados? Por ejemplo, un factor de abuso de sustancias se puede especificar como un factor de planificación para que se pueda seleccionar al añadir las acciones y los objetivos al plan.

Una vez configurado el factor, se puede asociar al plan de resultados. Se pueden crear varios factores y asociarlos a un plan de resultados. Se pueden compartir también los factores entre diversos planes de resultados si es necesario. Se pueden asociar también las recomendaciones al factor de plan de resultados al crearlo. Se describen las recomendaciones con más detalle en [Capítulo 5, "Configuración de acciones y](#page-32-0) [recomendaciones", en la página 23.](#page-32-0)

#### **3.5.1 Añadir clasificaciones de factores**

Las clasificaciones para los factores de plan de resultados definen los resultados entre los que un trabajador puede seleccionar al grabar los resultados para un cliente y para ese factor. Por ejemplo, Vulnerable, Comprometido, En progreso y Autosuficiente pueden ser las clasificaciones definidas para un factor Vivienda en un plan de autosuficiencia. Al definir las clasificaciones de factores de un plan de resultados, se debe tener en cuenta lo siguiente:

- ¿Cómo se clasificará o puntuará el factor?
- v ¿Es necesario un texto de instrucciones para la clasificación? Las instrucciones proporcionan al trabajador información adicional que puede ayudarle al considerar cómo abordar el factor y pueden proporcionar también enlaces a recursos externos si resulta adecuado.
- v ¿Son necesarias las recomendaciones de acción para la clasificación de factores? Las recomendaciones configuradas para una clasificación de factores solo se mostrarán en el plan de resultados si un cliente logra la clasificación o puntuación pertinente para ese factor. Las recomendaciones se muestran en el espacio de trabajo para ese factor en el plan de resultados. Consulte [Capítulo 5, "Configuración de](#page-32-0) [acciones y recomendaciones", en la página 23](#page-32-0) para obtener más información.
- v ¿Existe un proceso de escalamiento para las clasificaciones del factor que se han marcado como prioridad? Si es así, la organización puede crear procesos personalizados, por ejemplo, una notificación de correo electrónico. Se pueden establecer también las siguientes opciones de configuración:
	- El número de días de aviso inicial antes del escalamiento se puede establecer en que se inicie el proceso de aviso personalizado la organización. Por ejemplo, si esta opción se establece en 3, se puede personalizar el sistema para que envíe automáticamente una notificación a un trabajador después de tres días si un factor que se ha marcado como prioridad no se ha abordado.
	- Se puede establecer el número de días de escalamiento para inicializar el proceso de escalamiento personalizado por la organización. Por ejemplo, si se establece en 10, se puede personalizar el sistema para que envíe automáticamente una notificación a un supervisor después de tres días si un trabajador no ha abordado un factor marcado como prioridad.

#### **3.6 Configuración de visitas de clientes**

Se puede configurar un plan de resultados para permitir que los trabajadores registren y evalúen las visitas entre clientes y visitantes especificados como parte del plan. Si se han configurado las visitas para el plan de resultados, se deben establecer algunas opciones de configuración adicionales. Las visitas se evalúan como parte del proceso de revisión del plan y el sistema calcula la conformidad de la visita para ayudar a los trabajadores a realizar esta evaluación. El cálculo de conformidad considera los registros de visita que se solapan con el periodo de revisión para los clientes y sus visitantes, y se basa en la duración de la visita, el método de contacto y si se ha planificado, replanificado o no se ha planificado la visita.

Para calcular la conformidad de las visitas, la organización debe configurar los niveles de conformidad y los motivos aceptables para la replanificación.

<span id="page-20-0"></span>**Nota:** La duración de porcentaje aceptable utilizada en el cálculo de conformidad se establece al configurar el plan de resultados. Consulte el apartado anterior [3.2.7, "¿Son necesarios los planes de](#page-17-0) [visitas?", en la página 8.](#page-17-0)

- v El cálculo de conformidad genera un porcentaje. Para correlacionar el porcentaje en un nivel de conformidad, deben estar configurados los niveles para los rangos relevantes. Por ejemplo, a un porcentaje de conformidad que esté entre 0 y 25 por ciento se le puede asignar un valor de raramente.
- v Para que las visitas replanificadas se tengan en cuenta para un cálculo de conformidad, el motivo para una visita replanificada debe ser aceptable. Deben estar configurados los motivos aceptables. Por ejemplo, un motivo de enfermedad crónica puede ser considerado aceptable para la replanificación, mientras que el motivo de replanificación Se ha dormido puede no ser aceptable para la organización. Las visitas que tienen motivos de replanificación no aceptables se consideran no conformes.

#### **3.7 Definición de contenidos de documento imprimibles**

La gestión de resultados proporciona a los trabajadores la opción de generar un documento imprimible para un plan de resultados. El documento contiene una serie de elementos de contenido para los distintos elementos del plan de resultados, por ejemplo, las metas y los factores. Los trabajadores tienen la opción de seleccionar los elementos de contenido que desean incluir en un documento imprimible.

Puede que algunos elementos de contenido no sean aplicables a un plan de resultados, por lo tanto, un administrador puede configurar que estos elementos de contenido estén excluidos de los documentos imprimibles generados para el plan de resultados. Los trabajadores no podrán seleccionar elementos de contenido excluidos para incluirlos. Por ejemplo, una organización puede elegir no incluir objetivos en planes de resultados, por lo tanto, puede configurar el documento imprimible de tal manera que los objetivos no estén disponibles para ser seleccionados por los trabajadores.

#### **3.8 Configuración de valores de progreso**

Se deben configurar los valores de progreso seleccionados por un trabajador al registrar el progreso del cliente en un plan de resultados. Los valores de progreso especificados en la administración del sistema se pueden editar si es necesario. Los valores nuevos o actualizados se reflejarán en los gráficos de progreso para el plan de resultados y las metas, los objetivos, los factores y las acciones asociados.

## <span id="page-22-0"></span>**Capítulo 4. Configuración de una evaluación**

## **4.1 Introducción**

Cúram Outcome Management Entry Edition incluye un marco de evaluación que proporciona a la organización la capacidad de configurar y ejecutar varios tipos de evaluación. El marco de evaluación está integrado con los planes de resultados de modo que las necesidades del cliente se pueden identificar mediante valoraciones, esas necesidades se pueden abordar y se puede supervisar el progreso del cliente desde el único plan de resultados.

En esta capítulo se describen los pasos necesarios para configurar una evaluación. Estos pasos incluyen determinar el tipo de evaluación, por ejemplo, CDA o CER, configurar el tipo de evaluación, crear la definición de evaluación, los factores de evaluación y las clasificaciones. La definición de evaluación permite a la organización definir el modo en que la evaluación asociada a esta definición se gestiona y el modo en que se muestran los resultados en un plan de resultados.

#### **4.2 Determinación del tipo de evaluación**

La organización debe considerar primero si la evaluación utilizará CDA o CER como el motor de evaluación para determinar los resultados de evaluación. La complejidad de la evaluación contribuye a si debe utilizarse CDA o CER. Se puede aplicar CDA a las evaluaciones sencillas con puntuación a nivel de resultado y respuestas que no requieren interpretación. CER se puede aplicar a evaluaciones complejas que requieren la interpretación de las respuestas, como la comparación de edades, fechas o cálculos.

Una vez que se determina el motor de evaluación, CDA o CER, en la evaluación, se puede definir la configuración de evaluación de CDA o CER.

Para crear una configuración de evaluación de CDA, se necesita un cuestionario y una matriz. Un cuestionario asocia un script IEG a un almacén de datos. Una matriz de decisión permite al usuario definir la lógica para conseguir resultados. Para crear una configuración de evaluación de CER, se necesita un script IEG y un conjunto de reglas.

En las secciones siguientes se describen los pasos necesarios para configurar los dos tipos de evaluaciones.

#### **4.3 Configuración de una evaluación de CDA**

Hay una serie de pasos necesarios para configurar una evaluación de CDA. Estos pasos se describen con más detalle en el Apéndice B de la Guía de administración de Cúram Outcome Management, sin embargo los apartados siguientes proporcionan un resumen.

## **4.3.1 Crear un cuestionario de CDA**

Se debe crear un cuestionario que crea y asocia automáticamente el script IEG y el almacén de datos que se utilizará para capturar los datos de evaluación.

#### **4.3.2 Configurar un almacén de datos**

Para configurar un script IEG, se debe configurar el almacén de datos. Aquí es donde se definen y almacenan los datos capturados en el script y utilizados en la matriz de decisión. Debe incluir los dominios y atributos necesarios para almacenar las respuestas de script.

### <span id="page-23-0"></span>**4.3.3 Crear un script IEG**

Un script IEG es el mecanismo mediante el cual el trabajador captura los datos de evaluación. El script consta de preguntas y campos de entrada de datos asociados para las respuestas. Se debe reflexionar sobre la estructura del script, el número de páginas y las secciones y preguntas que se mostrarán en cada página. El trabajador utilizará el script para capturar los datos de evaluación de clientes, por lo tanto, las preguntas y respuestas deben ser significativas para el trabajador, y la navegación por el script debería ser intuitiva.

#### **4.3.4 Crear una configuración de evaluación de CDA**

Se debe crear una configuración de evaluación de CDA para enlazar el cuestionario con la matriz de decisión de CDA para generar los resultados de la evaluación. Esta configuración de evaluación estará después disponible para su selección al crear la definición de evaluación.

#### **4.3.5 Definir los resultados de CDA**

Se deben definir los resultados necesarios para la matriz de decisión. Los resultados definidos aquí se utilizan solo para fines de configuración, y no se mostrarán a un trabajador. Los factores de evaluación que se han definido posteriormente se correlacionan con los resultados y son los factores y clasificaciones del factor que se muestran al trabajador como parte de los resultados de la evaluación.

#### **4.3.6 Definir un matriz de decisión**

La matriz de decisión es el mecanismo mediante el cual se calculan los resultados de evaluación. La organización debe tener en cuenta lo siguiente al configurar una matriz de decisión para las valoraciones:

- v ¿Utilizará puntuación la matriz de decisión? Si se utiliza puntuación, a cada respuesta de la matriz se le asigna una puntuación. La decisión sobre si se debe utilizar la evaluación se basa en los requisitos de la organización para la evaluación. Muchas organizaciones tienen un requisito de puntuar las respuestas dadas por los clientes en una evaluación, sin embargo la gestión de resultados también admite valoraciones que no requieren puntuación.
- ¿Qué resultados generará la matriz de decisión?
	- Si se utiliza puntuación, los resultados se correlacionan con los factores de evaluación, que se definen posteriormente en el proceso. Cuando se ejecuta una evaluación, se utiliza la combinación del resultado y la puntuación para determinar el factor y la clasificación. Si se utiliza la puntuación, la organización tiene la opción de representar gráficamente los resultados por puntuación y por clasificación.
	- Si no se utiliza la puntuación, los resultados se deben especificar en un nivel inferior de granularidad y correlacionarse con la clasificación de factores correspondiente. Cuando se ejecuta una evaluación, el resultado producido determina el factor y la clasificación. Si no se utiliza la puntuación, la única opción para representar gráficamente los resultados es hacerlo por clasificación.
- v Si se utiliza la puntuación, ¿hay un requisito para calcular una puntuación acumulativa entre varias preguntas o se puede determinar la clasificación de factores a partir de una sola puntuación? Se utiliza puntuación acumulativa cuando se debe hacer más de una pregunta para determinar la classificación de factores.

En las tablas siguientes se muestran ejemplos de una matriz de decisión simple con y sin puntuación:

| Pregunta                                                        | Respuesta                           | Puntuación | Resultado        |
|-----------------------------------------------------------------|-------------------------------------|------------|------------------|
| ¿Hay algún adulto en la<br>familia desempleado?                 | Verdadero                           | - 1        | Empleo           |
|                                                                 | Falso (false)                       |            | Empleo           |
| $ zQ$ ué describe mejor su<br>situación de cuidado<br>infantil? | No es necesario cuidado<br>infantil |            | Cuidado infantil |

*Tabla 1. Valores de muestra para una matriz de decisión con puntuación*

<span id="page-24-0"></span>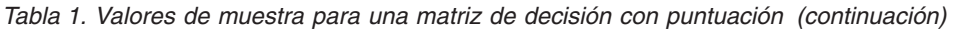

| Pregunta                                           | Respuesta                                             | Puntuación | Resultado        |
|----------------------------------------------------|-------------------------------------------------------|------------|------------------|
|                                                    | Cuidado infantil no<br>asequible                      | $-2$       | Cuidado infantil |
|                                                    | Cuidado infantil no<br>disponible                     | $-1$       | Cuidado infantil |
|                                                    | Cuidado infantil<br>subvencionado                     |            | Cuidado infantil |
| ¿Qué describe mejor su<br>situación de transporte? | Modo de transporte propio<br>disponible               |            | Transporte       |
|                                                    | Transporte público<br>disponible pero no<br>asequible | $-1$       | Transporte       |
|                                                    | Transporte público<br>disponible y asequible          | $\Omega$   | Transporte       |

*Tabla 2. Valores de muestra para una matriz de decisión sin puntuación*

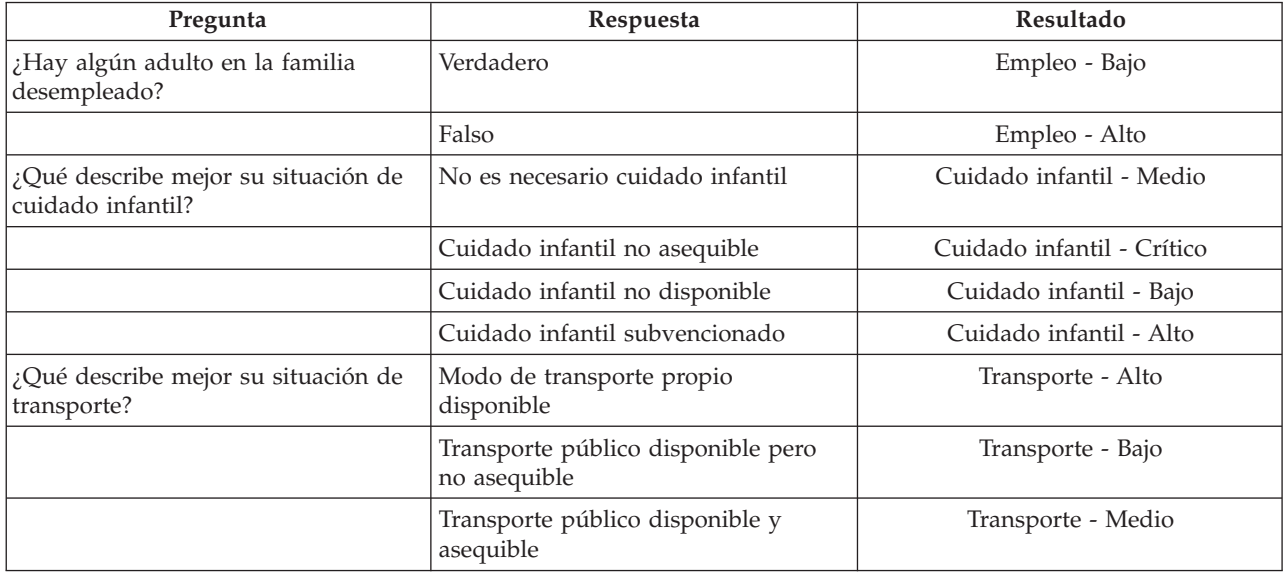

#### **4.4 Configuración de una evaluación de CER**

Hay una serie de pasos necesarios para configurar una evaluación de CER. Estos pasos se describen con más detalle en el Apéndice B de la Guía de administración de Cúram Outcome Management, sin embargo los apartados siguientes proporcionan un resumen.

#### **4.4.1 Crear el conjunto de reglas CER**

El primer paso consiste en crear el conjunto de reglas CER para las reglas de evaluación. Este paso requiere algo de análisis y diseño antes de configurar las reglas mediante el editor de reglas. El conjunto de reglas CER determina los factores y las clasificaciones del factor que se muestran en los resultados de la evaluación.

#### **4.4.2 Definir un almacén de datos**

Para configurar un script, se debe definir un almacén de datos. Aquí es donde se definen y almacenan los datos capturados en el script y utilizados en las reglas. Debe incluir los dominios y atributos necesarios para almacenar las respuestas de script.

#### <span id="page-25-0"></span>**4.4.3 Crear un script IEG**

Un script IEG es el mecanismo mediante el cual el trabajador captura los datos de evaluación. El script consta de preguntas y campos de entrada de datos asociados para las respuestas. Se debe reflexionar sobre la estructura del script, el número de páginas y las secciones y preguntas que se mostrarán en cada página. El trabajador utilizará el script para capturar los datos de evaluación de clientes, por lo tanto, las preguntas y respuestas deben ser significativas para el trabajador, y la navegación por el script debería ser intuitiva.

#### **4.4.4 Crear una configuración de evaluación de CER para la gestión de resultados**

Se debe crear una configuración de evaluación de CER para enlazar el script IEG con el conjunto de reglas de CER para generar los resultados de la evaluación. Esta configuración de evaluación estará después disponible para su selección al crear la definición de evaluación.

#### **4.5 Crear una definición de evaluación**

La definición de evaluación especifica el comportamiento de la evaluación y el modo de visualización de resultados de la evaluación. Se proporcionan varias opciones de configuración para una definición de evaluación. Cuando se crea la definición de evaluación, se pueden especificar configuraciones adicionales para roles, categorías, clasificaciones y factores asociados a la evaluación.

Las principales consideraciones al configurar una definición de evaluación se describen en las secciones siguientes.

#### **4.5.1 Denominación de la evaluación**

El nombre de la evaluación se mostrará en el plan de resultados y debe ser significativo para los trabajadores, especialmente si se asociarán varias definiciones de evaluación al plan de resultados. Entre los ejemplos de nombres de evaluación se incluyen Puntos fuertes y necesidades del menor, Evaluación de riego y Retorno al trabajo.

#### **4.5.2 ¿Es necesaria la reevaluación?**

Si está habilitada la reevaluación, el trabajador tiene la opción de volver a evaluar para todos los factores definidos para la evaluación o reevaluación para un subconjunto de factores solo. Si no está habilitada, no se puede reevaluar la evaluación y la opción de reevaluado no está disponible para la evaluación.

#### **4.5.2.1 ¿Cuándo se debe producir una reevaluación?**

Si la reevaluación resulta adecuada, el administrador puede configurar que suceda la reevaluación en intervalos regulares. Los días del intervalo de evaluación y los días de advertencia de reevaluación se pueden configurar si la organización requiere que la reevaluación suceda a intervalos regulares. Si se ha establecido el intervalo de evaluación, se mostrará una fecha de vencimiento de reevaluación en la evaluación. Esta fecha de vencimiento de reevaluación se calcula basándose en el número de días configurado para el intervalo de evaluación y la última fecha de evaluación.

La configuración de días de advertencia se puede establecer de modo que se puede crear una tarea para avisar al trabajador que ha vencido una reevaluación. Los días de advertencia de reevaluación especifican el número de días antes de la siguiente fecha de vencimiento de reevaluación en que debe crearse una tarea y asignarse al trabajador que ejecutó por última vez la evaluación.

#### **4.5.3 ¿La evaluación se basa en roles o en grupos?**

Se puede ejecutar una evaluación de uno o varios clientes, o de un grupo de clientes. Por ejemplo, se puede ejecutar una evaluación de puntos fuertes y necesidades del menor para los clientes que satisfacen el rol de menor en el plan de resultados. Se puede ejecutar una evaluación de una familia para un grupo Familia, que incluye todos los clientes en el plan de resultados. La organización debe determinar si la

<span id="page-26-0"></span>evaluación se basa en rol o en grupo. Si se selecciona basada en rol para la definición de evaluación, se debe especificar también el nombre de grupo. Esto tiene repercusión en el comportamiento de la evaluación como se indica a continuación:

- v Si se define que la evaluación está basada en grupo, solo se hacen una vez las preguntas de evaluación de todo el grupo de clientes.
- v Si se define que la evaluación está basada en rol, se hacen las preguntas de uno o varios de los roles especificados. Se puede especificar para cada rol configurado si las preguntas son aplicables a los clientes que satisfacen ese rol.
- v Si la evaluación está basada en rol, la organización puede especificar si se permite la reevaluación de cambios de roles. Cuando está seleccionado el indicador Cambio de rol permitido, se muestra al trabajador la página Seleccionar clientes y roles para que pueda cambiar los roles para la evaluación. Si no está seleccionado este indicador, no se mostrará al cliente la página Seleccionar clientes y roles en la reevaluación.

#### **4.5.4 ¿Cómo se mostrarán los resultados de evaluación?**

Están disponibles las opciones de configuración siguientes que controlan el modo en que se muestran los resultados de evaluación para un plan de resultados:

- v Opción para mostrar los resultados gráficamente.
- v Opciones para Gráfico por puntuación o Gráfico por clasificación. En función de la opción seleccionada, se mostrará puntuación o clasificación en el eje y del gráfico. Como se ha mencionado antes, la opción Gráfico por puntuación solo es aplicable a las valoraciones que utilizan puntuación.
- v Opción para mostrar un gráfico de barras o un gráfico de radar. Con esto se especifica el gráfico predeterminado mostrado, el trabajador también tiene la opción de cambiar esto al visualizar los resultados de evaluación en la entrega de plan de resultados.
- v Opción para agrupar los resultados por categoría de factores en lugar de clasificación de factores.
- v Opción para mostrar la puntuación en los resultados de la evaluación. Esto solo es aplicable si los resultados de evaluación se basan en la puntuación.
- v Opción para mostrar texto de instrucciones sobre los resultados de evaluación y si el clúster de instrucciones debe abrirse o cerrarse de forma predeterminada. Se especifica texto de instrucciones en la clasificación de factores y/o en la subdivisión de clasificaciones.
- v Opción para que la organización muestre una denominación distinta para la terminología de factor y clasificación en los resultados de evaluación. Por ejemplo, los factores se pueden conocer como dominios en una organización determinada. La terminología especificada se muestra a un trabajador en los resultados de evaluación, y en la página de inicio de evaluación.

#### **4.5.5 ¿Es aplicable la priorización?**

Si son aplicables las prioridades, el trabajador tiene la opción de seleccionar los factores de prioridad basándose en los resultados de una entrega de evaluación. Por ejemplo, el trabajador puede decidir priorizar los factores en los que el cliente ha puntuado más bajo.

#### **4.5.6 Privilegios de seguridad**

La organización debe tener en cuenta si se deben conceder privilegios de seguridad a determinados usuarios para crear, aprobar o rechazar, ver respuestas y cerrar una evaluación.

#### **4.5.7 ¿En qué categorías entran los factores?**

La organización debe determinar la categoría o categorías adecuadas para una evaluación. Una categoría define la clasificación establecida para los factores de evaluación. La mayoría de factores de una evaluación tendrán los mismos valores de clasificación de modo que todos los resultados para los factores se pueden comparar fácilmente y los resultados de factor se puede representar gráficamente juntos. Para tales evaluaciones, habrá una categoría definida y esa categoría se asocia a las clasificaciones pertinentes. Cuando se crea un factor se asigna a una categoría y la categoría define las clasificaciones aplicables para

<span id="page-27-0"></span>ese factor. Los valores de clasificación no se pueden cambiar para factores individuales, se pueden modificar solo para la categoría y luego estos cambios serán aplicables a todos los factores asignados a esa categoría.

Una evaluación más compleja puede requerir varias categorías si hay un requisito de admitir varios conjuntos de clasificación. Por ejemplo, una evaluación de autosuficiencia tiene algunos factores que se categorizan como barrera como un factor de abuso de sustancias y tiene las clasificaciones Vulnerable, Comprometido, En progreso y Autosuficiente. Esta evaluación también puede tener factores de necesidad como un factor de educación que tiene diferentes clasificaciones por ejemplo, alto, medio, bajo.

Cosas clave a tener en cuenta son que un factor de evaluación se puede asignar a una categoría y el factor adopta las clasificaciones definidas para dicha categoría. Si una evaluación define varias categorías, los factores para una evaluación pueden tener categorías distintas entre sí, por lo que estos factores se clasificarán de forma distinta. Estos factores de evaluación no se pueden comparar fácilmente porque se miden de forma distinta y los resultados se mostrarán en un formato de lista en lugar de un gráfico.

Las organizaciones deben considerar detenidamente si varios conjuntos de clasificaciones son aplicables a una evaluación y deben entender las implicaciones de esto, particularmente si hay un requisito de comparar los resultados de los factores de evaluación.

Las categorías aplicables a una evaluación se especifican cuando se crea la definición de evaluación. Estas categorías se pueden actualizar después de que se ha creado la definición de evaluación.

#### **4.6 Definición de roles para una definición de evaluación**

Se deben añadir los roles necesarios a la definición de evaluación después de crearse. Se definen roles para las valoraciones basadas en grupo y basadas en rol.

Para las valoraciones basadas en rol, las preguntas hechas en la evaluación son aplicables a uno o varios clientes que satisfacen los roles definidos. Se puede configurar para un rol determinado si se deben hacer las preguntas del cliente que satisface ese rol.

Para una evaluación basada en grupo, las preguntas hechas no son aplicables a un rol determinado, en su lugar se hacen las preguntas para todo el grupo. Sin embargo, se pueden capturar los clientes que cumplen los roles especificados para fines informativos.

Las opciones de configuración controlan las validaciones que se muestran a un trabajador al seleccionar los roles para una evaluación. Por ejemplo, si el rol de cuidador principal para una evaluación de los puntos fuertes y las necesidades del cuidador se define como obligatorio, se mostrará una validación a un trabajador si no se selecciona un cliente para satisfacer el rol de cuidador principal en el inicio de la evaluación. Las siguientes consideraciones deben tenerse en cuenta al especificar estas opciones:

- v ¿Pueden varios clientes en el plan de resultados cumplir el rol durante una evaluación? Por ejemplo, todos los menores en un plan de resultados podrían satisfacer el rol de hijo para una evaluación de los puntos fuertes y las necesidades del cuidador.
- v ¿Cuáles de los roles, si hay alguno, son obligatorios? Si un rol es obligatorio significa que se debe especificar al menos un cliente para el rol antes de que el trabajador pueda llevar a cabo la evaluación. Tenga en cuenta que si ninguno de los roles se define como obligatorio, el trabajador debe seleccionar al menos un cliente para satisfacer uno de los roles antes de llevar a cabo la evaluación.
- v ¿Son las preguntas de evaluación aplicables a un rol? Si se especifica que las preguntas de evaluación no son aplicables a un rol configurado, no se presentarán las preguntas para el cliente que desempeña ese rol durante la evaluación. Por ejemplo, las preguntas de evaluación para una evaluación de los puntos fuertes y las necesidades del cuidador pueden ser aplicables a los cuidadores, pero no a los menores. Los menores pueden satisfacer todavía el rol de menor en la evaluación, no obstante, no se hacen preguntas de ellos.

#### <span id="page-28-0"></span>**4.7 Configuración de categorías, clasificaciones y valores de prioridad**

Una definición de evaluación debe tener definida como mínimo una categoría. La categoría especifica las clasificaciones para los factores de evaluación asignados a dicha categoría. La priorización puede ser importante para una evaluación si hay un requisito de proporcionar a un trabajador la posibilidad de señalar determinados factores para que el trabajador sea consciente de que estos factores deben ser abordados en primer lugar.

#### **4.7.1 Asociación de categorías a una definición de evaluación**

Antes de definir los factores de una evaluación, se deben definir la categoría o categorías de evaluación adecuadas. Los factores de evaluación se asocian posteriormente a la categoría aplicable y adoptan las clasificaciones definidas para esa categoría.

#### **4.7.2 Configuración de clasificaciones**

Se deben especificar las clasificaciones para cada categoría asociada a una evaluación. Se especifican las clasificaciones en el nivel de categoría y se aplican automáticamente a todos los factores asignados a la categoría seleccionada. Las clasificaciones necesarias se basan en el tipo de evaluación y el dominio en que se ejecuta la evaluación.

Las clasificaciones también se pueden subdividir más para un factor individual, si es necesario (consulte la sección siguiente, Cómo añadir factores de evaluación, para obtener más información).

A diferencia de las clasificaciones para los factores de plan de resultados, las clasificaciones para los factores de evaluación están asociadas a una categoría.

#### **4.7.3 Configuración de valores de prioridad**

Al configurar las clasificaciones, se proporcionan varios valores para priorización. Debe prestarse atención a los requisitos de priorización de la organización:

- v ¿Cuál es el número mínimo de factores para lograr esta clasificación que deben especificarse como prioridad? Por ejemplo, si el número de prioridad mínima se establece en 1 para una clasificación de 'En crisis', un trabajador debe seleccionar un mínimo de un factor clasificado como 'En crisis' como prioridad al completar una evaluación.
- v ¿Cuál es el número máximo de factores para lograr esta clasificación que pueden especificarse como prioridad en la página de resultados de evaluación? Por ejemplo, si el número de prioridad máxima se establece en 3 para una clasificación de 'Desarrollo", un trabajador puede seleccionar como prioridad un máximo de tres factores clasificados como 'Desarrollo' al completar una evaluación.
- v ¿Deben ocultarse los factores para lograr esta clasificación en la página de resultados de evaluación? Por ejemplo, si está habilitado el valor para una clasificación de 'Desarrollo", los factores clasificados como 'Desarrollo' no se mostrarán en los resultados de evaluación y no se pueden priorizar.
- v ¿Existe un proceso de escalamiento de factores con esta clasificación que se han marcado como prioridad? Si es así, la organización debe crear el proceso personalizado necesario, por ejemplo, una notificación de correo electrónico. Se pueden configurar también los siguientes valores asociados a una clasificación:
	- El número de días de aviso inicial se puede establecer en que la organización inicie el proceso de aviso personalizado. Por ejemplo, si se establece en 3, se puede enviar una notificación de correo electrónico al trabajador 3 días después de que se haya priorizado el factor, en la que se le avisa de que el factor de prioridad no se ha solucionado.
	- Se puede establecer el número de días de escalamiento para que se inicie el proceso de escalamiento personalizado por la organización. Por ejemplo, si se establece en 10, se puede enviar una notificación de correo electrónico al supervisor 10 días después de que el factor se haya priorizado, en la que se avisa que un trabajador no ha solucionado un factor marcado como prioridad.

#### <span id="page-29-0"></span>**4.8 Cómo añadir factores de evaluación**

La organización debe identificar los factores a través de los que se valora al cliente. Los factores definidos son las áreas respecto a las que la organización desea medir a los clientes para determinar las acciones más adecuadas para ayudar a los clientes a cumplir sus objetivos. La evaluación muestra los resultados para los factores valorados y, basándose en los resultados del cliente para el factor, se recomiendan al cliente las acciones. Las principales consideraciones al añadir los factores a una evaluación se describen en las secciones siguientes.

Cuando se ha creado el factor, se pueden configurar elementos adicionales, incluidas las subdivisiones de clasificación, el texto de instrucciones y las recomendaciones. Las opciones de configuración de recomendación se describen en el capítulo siguiente.

#### **4.8.1 Denominación del factor**

El nombre del factor debe reflejar el dominio en el que se valora el cliente. Ejemplos de factores incluyen Vivienda, Ingresos, Habilidades en la crianza de menores y Salud mental.

#### **4.8.2 Indicación de si es aplicable la planificación para un factor**

Algunos factores solo son necesarios para la evaluación, por ejemplo, se utilizan para determinar los resultados de una evaluación y no intervienen en los aspectos de planificación así por lo tanto no tienen que estar disponibles fuera de la evaluación. Otros factores se utilizan para la evaluación y son necesarios para la planificación.

El indicador de planificación aplicable permite al administrador marcar los factores que intervienen en la planificación que estarán disponibles fuera de una evaluación. Si está habilitado el indicador de planificación aplicable, el factor se puede asociar a los objetivos y las actividades que se añaden al plan. Si no está habilitado el indicador, el factor se mostrará solo en los resultados de evaluación, y no se mostrará cuando el trabajador añada objetivos o actividades al plan, o bien en el espacio de trabajo de actividad.

#### **4.8.3 ¿Hay un umbral para el factor?**

¿Hay algún umbral que indique un nivel de funcionamiento para el factor de valoración? De ser así, se puede configurar un valor de umbral para el factor. Por ejemplo, si un factor Salud física tiene un rango de puntuación de 0 a 10, el umbral puede ser 6. Si el cliente valora con un 7 este factor, se considerará que el cliente funciona a un nivel aceptable para una Salud física.

#### **4.8.4 Asignación de la evaluación de categorías y clasificaciones**

¿En qué categoría de evaluación está el factor? Por ejemplo, un factor de abuso de sustancias puede tener una categoría de barrera, mientras que un factor de educación en la misma evaluación podría tener una categoría de necesidad. Las clasificaciones definidas para una categoría se aplicarán a los factores asignados a la categoría. Por ejemplo, el factor de abuso de sustancias categorizado como barrera, podría tener las clasificaciones de vulnerable, comprometido, en progreso y autosuficiente. También se deben tener en cuenta estas consideraciones:

- Si se configura una evaluación de CDA y la matriz de decisión utiliza puntuación, se deben asociar los rangos de puntuaciones a cada clasificación para un factor individual para que la evaluación determine la clasificación correcta para ese factor. Por ejemplo, la clasificación 'En riesgo" está determinada por un factor de seguridad que puntúa entre -2 y 0, 'En crisis" está determinada por un factor de seguridad que puntúa entre -5 y -4, etc.
- Si se configura una evaluación de CDA y la matriz de decisión no utiliza puntuación, los resultados de CDA se deben correlacionar directamente con las clasificaciones de factores. Por ejemplo, un resultado de CDA de Seguridad en riesgo se puede correlacionar con la clasificación Factor de seguridad de En riesgo.
- v Si se configura una evaluación de CER, la clasificación de factores está determinada por las reglas.

#### <span id="page-30-0"></span>**4.8.5 Cómo añadir subdivisiones de clasificación**

Se pueden utilizar las subdivisiones de clasificación para definir la información para rangos menores dentro del rango de clasificación de factores principal. La organización debe tener en cuenta las preguntas siguientes antes de determinar configurar las subdivisiones.

- v ¿Se deben subdividir más las clasificaciones para proporcionar un nivel más fino de granularidad para las instrucciones y recomendaciones que se muestran a un trabajador? ¿Esto será útil para el trabajador?
- $\cdot$  ¿Qué subdivisiones son necesarias para cada clasificación dentro de un factor?

Por ejemplo, un factor de ingresos puede ser clasificado como 'En crisis' con un rango de -5 a 0. La división de clasificación 'En crisis' puede subdividirse más. El administrador establece tres subdivisiones de los valores -5, -4 a -3 y -2 a 0. Cada valor de subdivisión tiene una definición específica:

- v -2 a 0: la familia recibe pocos o ningún ingreso
- v -4 a -3: los ingresos y/o las habilidades presupuestarias están limitados hasta el punto en que la familia no puede satisfacer sus necesidades básicas
- v -5: la familia está poco dispuesta o no puede planificar o ahorrar

Una vez configuradas, las subdivisiones tienen recomendaciones y un texto de instrucciones específico asociados.

#### **4.8.6 Visualización de instrucciones**

El texto de instrucciones ayuda a los trabajadores en el análisis de los resultados de evaluación y les ayuda a tratar con clientes que consiguen determinados resultados. Puede contener elementos o información que debe tener en cuenta un trabajador al considerar las acciones para abordar los resultados del factor. La organización debe considerar si es necesario el texto de instrucciones para cada factor configurado para una evaluación y en qué nivel de instrucciones debe estar configurado, es decir, en el nivel de clasificación de factores o en el nivel de subdivisión de clasificación de factores.

Tenga en cuenta que las instrucciones especificadas en el nivel de subdivisión reemplazan a las instrucciones especificadas en el nivel de clasificación. Por lo tanto, el trabajador verá las instrucciones de subdivisión para un factor que está dentro del rango de la subdivisión configurada, incluso si se especifican también las instrucciones de clasificación.

#### **4.9 Asociación de una evaluación a un plan de resultados**

Una definición de evaluación se puede asociar a una o varias configuraciones de planes de resultados. Una vez asociada, la evaluación está disponible para que los trabajadores la ejecuten desde un plan de resultados. Están disponibles las opciones de configuración para que la organización especifique si la evaluación está disponible solo en el plan, solo en la revisión, o en ambos. Por ejemplo, si la organización tenía definida una evaluación del riesgo en la evaluación inicial de un cliente, y una reevaluación del riesgo en las valoraciones subsiguientes, es posible que la evaluación del riesgo esté configurada para estar disponible solo en el plan y es posible que la reevaluación del riesgo esté configurada para estar disponible solo en la revisión.

## <span id="page-32-0"></span>**Capítulo 5. Configuración de acciones y recomendaciones**

#### **5.1 Introducción**

Las acciones que el cliente o clientes en un plan de resultados deben emprender para cumplir sus metas y objetivos, el sistema puede recomendarlas automáticamente o según el criterio del trabajador. Se puede configurar el sistema para recomendar las acciones basadas en el tipo de plan de resultados y/o en las clasificaciones de factores que se han determinado en el plan de resultados.

O bien, el trabajador puede identificar y añadir las acciones adecuadas según una base ad hoc. Por ejemplo, si un cliente tiene una puntuación baja para habilidades de crianza de los hijos, la acción recomendada puede ser hacer un curso sobre crianza de los hijos. Las acciones se configuran en el nivel de organización, es decir, las acciones configuradas están disponibles para un trabajador para añadirlas a cualquier tipo de entrega de plan de resultados.

Las recomendaciones se pueden configurar en el nivel de plan de resultados, en el nivel de clasificación de factores o en el nivel de subdivisión de clasificación.

#### **5.2 Configuración de acciones**

La organización debe identificar las acciones que estarán disponibles para un trabajador para añadirlas a un plan de resultados. Como se ha descrito anteriormente, la organización también puede establecer una opción de configuración en el plan de resultados que indica si un trabajador puede añadir una acción que no está preconfigurada a un plan de resultados.

A continuación se detallan las principales consideraciones al configurar las acciones:

- v ¿Hay algún coste asociado a la acción? Si es así, ¿cuál es el coste o el modelo de coste? Por ejemplo, una acción de Utilizar un bonobús puede tener un coste único asociado (por ejemplo, el precio de compra del abono transporte).
- v ¿Pueden participar varios clientes en la misma acción? Por ejemplo, puede asociarse una acción de Curso de crianza de menores a uno o varios padres o cuidadores.
- v ¿Se requiere registrar la participación del cliente en la acción? Por ejemplo, una acción Asistir a clases de formación para adultos puede requerir que el cliente asista a una clase de formación para adultos una vez a la semana, y es posible que la organización desee realizar seguimiento de esa participación.
- v ¿Quién tiene la responsabilidad de la acción, el trabajador que crea la acción, cualquier trabajador, el cliente o bien el trabajador o el cliente?
- v ¿Quién será el propietario de la acción, el trabajador que crea la acción o cualquier trabajador?
- v ¿Debe estar limitado el acceso para crear y modificar la acción a determinados usuarios?
- v Al añadir una acción a un plan de resultados, el trabajador tiene la opción de comprobar la disponibilidad del cliente y ver una lista de las demás acciones que está realizando el cliente. La organización tiene la opción de excluir una acción de la comprobación de disponibilidad. Por ejemplo, una acción de bonobús no repercutirá en la disponibilidad de un cliente para otras acciones, por lo tanto, es posible que la organización desee excluirlo de la comprobación.

#### **5.3 Configuración de recomendaciones**

Si la organización tiene la intención de recomendar acciones automáticamente a los trabajadores, hay una serie de consideraciones que deben tenerse en cuenta. La organización debe identificar cuáles de las acciones configuradas se recomendarán automáticamente y el nivel en el que se aplicará la recomendación:

- <span id="page-33-0"></span>v El plan de resultados. En este nivel, se muestran las recomendaciones a un trabajador para todos los planes de resultados de ese tipo. Por ejemplo, es posible que una organización desee configurar que la acción Búsqueda de trabajo se recomienda siempre en los planes de resultados Retorno al trabajo.
- v El nivel de clasificación de factores. En este nivel, se muestran las recomendaciones a un trabajador cuando se añade al plan un factor con la clasificación pertinente. Por ejemplo, se recomienda siempre la acción Utilizar bonobús cuando se añade al plan de resultados un factor de transporte de Necesario.
- El nivel de subdivisión de clasificación de factores. En este nivel, se muestran las recomendaciones a un trabajador cuando se añade al plan un factor con la subdivisión de clasificación pertinente. Por ejemplo, se recomienda la acción Unirse a un programa de rehabilitación cuando se añade al plan de resultados el factor Abuso de sustancias con una clasificación de Necesidad que está en el rango de -5 a -3. Este nivel de configuración se aplica únicamente a los factores de evaluación.

Al configurar una recomendación en cualquiera de los niveles descritos anteriormente, se aplican la mismas consideraciones:

- v ¿Es la recomendación aconsejada o discrecional? Se establece para fines informativos, de modo que, cuando el trabajador consulta la acción recomendada, puede identificar si la organización aconseja que esta acción debe añadirse al plan de resultados o si la decisión de añadir la acción al plan de resultados es según el criterio del trabajador.
- v ¿Cuál es el motivo de que el sistema recomiende esta acción automáticamente? Esto puede ayudar a un trabajador a determinar si va a añadir una acción recomendada a un plan de resultados.
- v ¿HHay programas de los que pueda ser beneficiario el cliente que pudieran excluir la recomendación para un cliente? Por ejemplo, la organización podría requerir que si el cliente es beneficiario de una prestación de reembolso de kilometraje, no se debe recomendar una acción de "Proporcionar bonobús".

**Nota:** Las recomendaciones no vienen predefinidas pero se ha proporcionado un enlace que permite a la organización personalizar sus propias reglas de filtro.

#### **5.3.1 Condiciones de recomendación**

Se pueden utilizar las condiciones de recomendación para filtrar las acciones recomendadas descritas anteriormente de tal modo que solo se muestran las recomendaciones donde el cliente satisface la condición especificada. Por ejemplo, es posible que la acción Asistir a clases de formación para adultos esté recomendada para los clientes mayores de 18 años que tienen una clasificación de necesidad de educación. La organización debe identificar si las condiciones son aplicables a cualquiera de las recomendaciones configuradas. Se especifican las condiciones de recomendación para una acción, en lugar de una recomendación específica. Si existe una condición de recomendación para una acción, el sistema determinará si se ha cumplido la condición antes de recomendar la acción para el cliente. Se deben tener en cuenta las opciones siguientes al configurar las condiciones de recomendación.

- v ¿Se basa la condición en la edad o el género del cliente? ¿Se basa en una pregunta de evaluación y una respuesta? ¿O se requiere un conjunto de reglas para determinar si se ha cumplido la condición, por ejemplo, si son necesarios los cálculos?.
- v Si es necesario un conjunto de reglas, ¿qué reglas y estructura es necesario configurar en el editor de reglas CER?
- v ¿Hay varias condiciones que es necesario probar a la vez, por ejemplo, un conjunto de condiciones? Por ejemplo, Cliente es > 16 años AND Cliente es mujer.
- ¿A qué acciones se aplica la condición o el conjunto de condiciones?

## <span id="page-34-0"></span>**Avisos**

Esta información se ha desarrollado para productos y servicios ofrecidos en los Estados Unidos. Es posible que IBM no ofrezca los productos, servicios o características que se describen en este documento en otros países. Solicite información al representante local de IBM acerca de los productos y servicios disponibles actualmente en su zona. Cualquier referencia a un producto, programa o servicio de IBM no pretende afirmar ni implica que sólo pueda utilizarse ese producto, programa o servicio de IBM. En su lugar, se puede utilizar cualquier producto, programa o servicio funcionalmente equivalente que no vulnere ningún derecho de propiedad intelectual de IBM. No obstante, es responsabilidad del usuario evaluar y verificar el funcionamiento de cualquier producto, programa o servicio que no sea de IBM. IBM podría tener patentes o solicitudes de patentes pendientes relacionadas con el tema principal que se describe en este documento. La posesión de este documento no confiere ninguna licencia sobre dichas patentes. Puede enviar consultas sobre licencias, por escrito, a:

IBM Director of Licensing

IBM Corporation

North Castle Drive

Armonk, NY 10504-1785

EE.UU.

Para consultas sobre licencias relacionadas con información de doble byte (DBCS), póngase en contacto con el departamento de propiedad intelectual de IBM de su país o envíe sus consultas, por escrito, a:

Intellectual Property Licensing

Legal and Intellectual Property Law.

IBM Japan Ltd.

19-21, Nihonbashi-Hakozakicho, Chuo-ku

Tokio 103-8510, Japón

El párrafo siguiente no se aplica al Reino Unido ni a ningún otro país donde las disposiciones en él expuestas sean incompatibles con la legislación local: INTERNATIONAL BUSINESS MACHINES CORPORATION PROPORCIONA ESTA PUBLICACIÓN "TAL CUAL" SIN GARANTÍA DE NINGUNA CLASE, YA SEA EXPLÍCITA O IMPLÍCITA, INCLUIDAS, PERO SIN LIMITARSE A ELLAS, LAS GARANTÍAS IMPLÍCITAS DE NO VULNERABILIDAD, COMERCIALIZACIÓN O IDONEIDAD PARA UN PROPÓSITO DETERMINADO. Algunos países no permiten la renuncia a garantías explícitas o implícitas en determinadas transacciones, por lo que puede que esta declaración no sea aplicable en su caso.

La información de este documento puede incluir imprecisiones técnicas o errores tipográficos. Periódicamente se efectúan cambios en la información aquí contenida; estos cambios se incorporarán en nuevas ediciones de la publicación. IBM puede reservarse el derecho de realizar mejoras y/o cambios en los productos y/o programas descritos en esta publicación en cualquier momento sin previo aviso.

Cualquier referencia incluida en esta información a sitios web que no sean de IBM sólo se proporciona para su comodidad y en ningún modo constituye una aprobación de dichos sitios web. El material de esos sitios web no forma parte del material de este producto de IBM y la utilización de esos sitios web se realizará bajo su total responsabilidad.

IBM puede utilizar o distribuir cualquier información que se le facilite de la manera que considere adecuada, sin contraer por ello ninguna obligación con el remitente. Los titulares de licencias de este programa que deseen obtener información sobre el mismo con el fin de permitir: (i) el intercambio de información entre programas creados independientemente y otros programas (incluido éste) y el uso mutuo de información que se haya intercambiado, deben ponerse en contacto con:

IBM Corporation

Dept F6, Bldg 1

294 Route 100

Somers NY 10589-3216

EE.UU.

Dicha información puede estar disponible, sujeta a los términos y condiciones apropiados, incluido en algunos casos el pago de una cuota.

IBM proporciona el programa bajo licencia que se describe en este documento y todo el material bajo licencia disponible para el mismo bajo los términos del Acuerdo de cliente de IBM, el Acuerdo internacional de licencias de programas de IBM o cualquier acuerdo equivalente entre las partes.

Los datos de rendimiento incluidos aquí se determinaron en un entorno controlado. Por lo tanto, los resultados obtenidos en otros entornos operativos pueden variar considerablemente. Algunas mediciones podrían haberse realizado en sistemas en desarrollo y, por lo tanto, no existe ningún tipo de garantía de que dichas mediciones sean las mismas en los sistemas con disponibilidad general. Además, es posible que algunas mediciones se hayan calculado mediante extrapolación. Los resultados reales pueden variar. Los usuarios de este documento deben verificar los datos aplicables a sus entornos específicos.

La información relacionada con productos que no son de IBM se ha obtenido de los proveedores de dichos productos, de sus anuncios publicados o de otras fuentes de disponibilidad pública.

IBM no ha probado estos productos y no puede confirmar la precisión de rendimiento, compatibilidad ni otras afirmaciones relacionadas con productos que no son de IBM. Las preguntas relativas a las prestaciones de productos que no son de IBM deben dirigirse a los proveedores de dichos productos.

Las afirmaciones relativas a las intenciones futuras de IBM están sujetas a cambio o retirada sin previo aviso, y sólo representan objetivos

Todos los precios de IBM que se muestran son precios de distribuidor recomendados por IBM, corresponden al momento actual y están sujetos a cambios sin aviso previo. Los precios de los distribuidores pueden variar.

Esta información se ofrece con fines de planificación únicamente. La información incluida en este documento puede cambiar antes de que los productos descritos estén disponibles.

Esta información contiene ejemplos de datos e informes utilizados en operaciones comerciales diarias. Para ilustrarlos de la manera más completa posible, los ejemplos incluyen los nombres de personas, empresas, marcas y productos. Todos estos nombres son ficticios y cualquier parecido con nombres y direcciones utilizados por empresas comerciales reales son mera coincidencia.

#### <span id="page-36-0"></span>LICENCIA DE COPYRIGHT:

Esta información contiene programas de aplicación de ejemplo en lenguaje fuente, que ilustran técnicas de programación en diversas plataformas operativas. Puede copiar, modificar y distribuir los programas de ejemplo de cualquier forma, sin tener que pagar a IBM, con intención de desarrollar, utilizar, comercializar o distribuir programas de aplicación que estén en conformidad con la interfaz de programación de aplicaciones (API) de la plataforma operativa para la que están escritos los programas de ejemplo. Estos ejemplos no se han probado exhaustivamente bajo todas las condiciones. Por lo tanto, IBM no puede garantizar ni implicar la fiabilidad, capacidad de servicio o función de estos programas. Los programas de ejemplo se proporcionan "TAL CUAL", sin garantía de ningún tipo. IBM no es responsable de ningún daño resultante de la utilización de los programas de ejemplo por parte del usuario.

Todas las copias o fragmentos de las copias de estos programas de ejemplo o cualquier trabajo que de ellos se derive, deberán incluir un aviso de copyright como el que se indica a continuación:

© (el nombre de la empresa) (año). Algunas partes de este código proceden de los programas de ejemplo de IBM Corp.

© Copyright IBM Corp. \_escriba el año o los años\_. Reservados todos los derechos.

Si visualiza esta información en una copia software, es posible que no aparezcan las fotografías ni las ilustraciones en color.

#### **Marcas registradas**

IBM, el logotipo de IBM e ibm.com son marcas registradas de International Business Machines Corp., registradas en muchas jurisdicciones en todo el mundo. Otros nombres de productos y servicios pueden ser marcas registradas de IBM u otras empresas. Encontrará una lista actual de marcas registradas de IBM en la web en "Copyright and trademark information" en [http://www.ibm.com/legal/us/en/](http://www.ibm.com/legal/us/en/copytrade.shtml) [copytrade.shtml.](http://www.ibm.com/legal/us/en/copytrade.shtml)

Otros nombres pueden ser marcas registradas de sus respectivos propietarios. Otros nombres de empresas, productos o servicios pueden ser marcas registradas o de servicio de terceros.

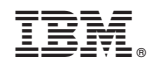

Impreso en España